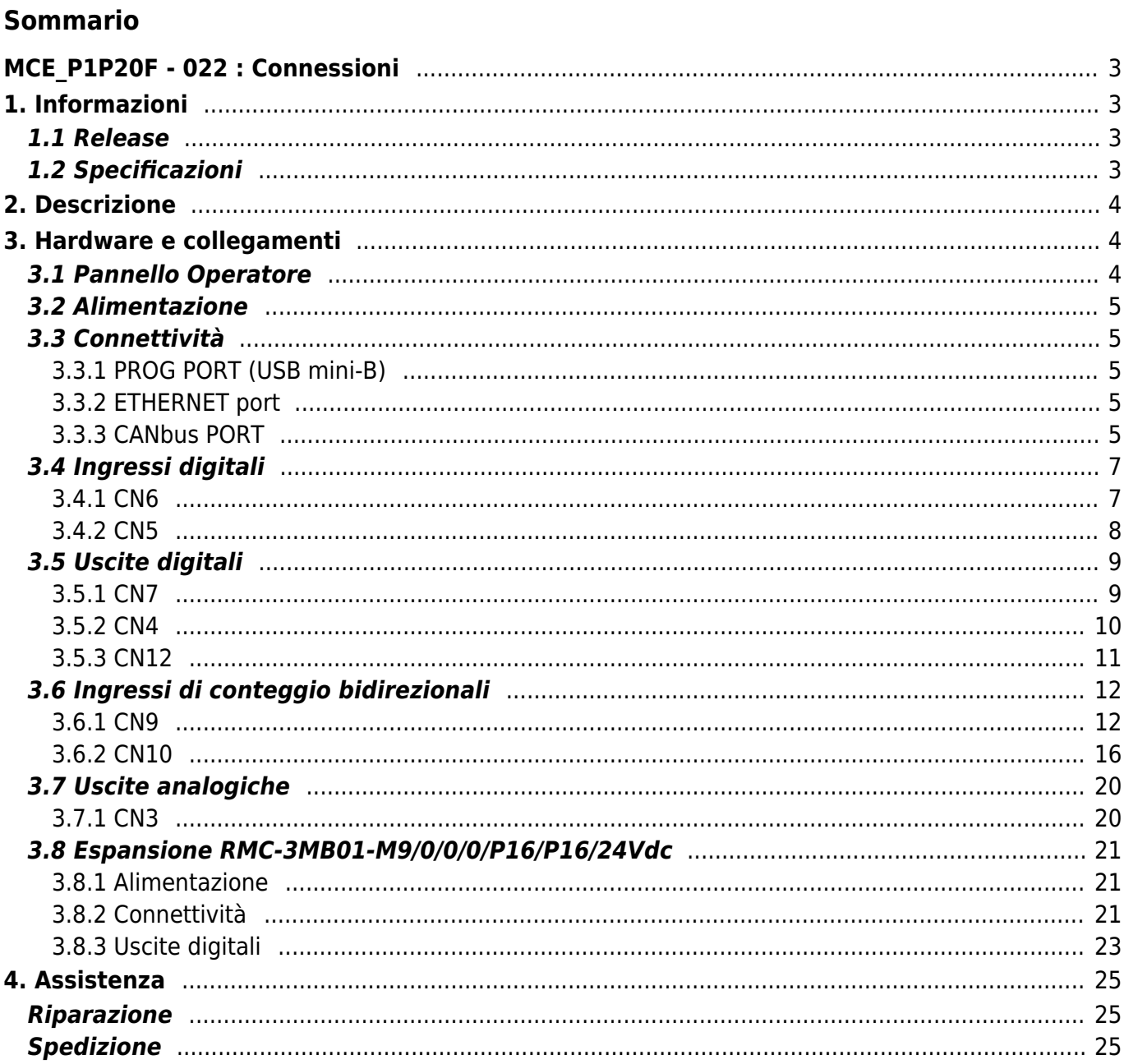

# <span id="page-2-0"></span>**MCE\_P1P20F - 022 : Connessioni**

# <span id="page-2-1"></span>**1. Informazioni**

### <span id="page-2-2"></span>**1.1 Release**

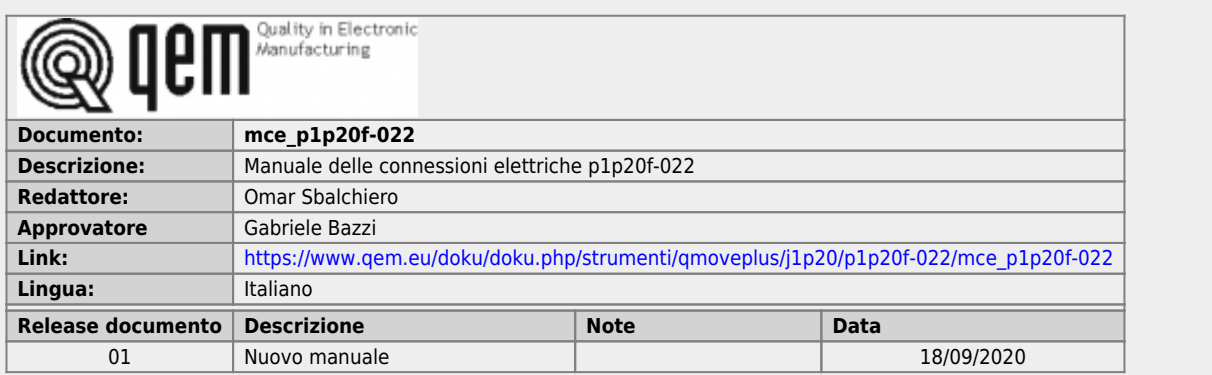

## <span id="page-2-3"></span>**1.2 Specificazioni**

I diritti d'autore di questo manuale sono riservati. Nessuna parte di questo documento, può essere copiata o riprodotta in qualsiasi forma senza la preventiva autorizzazione scritta della QEM.

QEM non presenta assicurazioni o garanzie sui contenuti e specificatamente declina ogni responsabilità inerente alle garanzie di idoneità per qualsiasi scopo particolare. Le informazioni in questo documento sono soggette a modifica senza preavviso. QEM non si assume alcuna responsabilità per qualsiasi errore che può apparire in questo documento.

Marchi registrati :

QEM® è un marchio registrato.

# <span id="page-3-0"></span>**2. Descrizione**

Il software **P1P20F - 022**, controlla l'automazione di macchine **levigatrici/levigabordi fino a 19 teste** .

**N.B.** Se si desidera comandare separatamente l'attivazione dei motori delle teste con la discesa e salita delle teste, è necessario l'utilizzo del modulo I/O remotato (RMC3M).

# <span id="page-3-1"></span>**3. Hardware e collegamenti**

### **3.1 Pannello Operatore**

<span id="page-3-2"></span>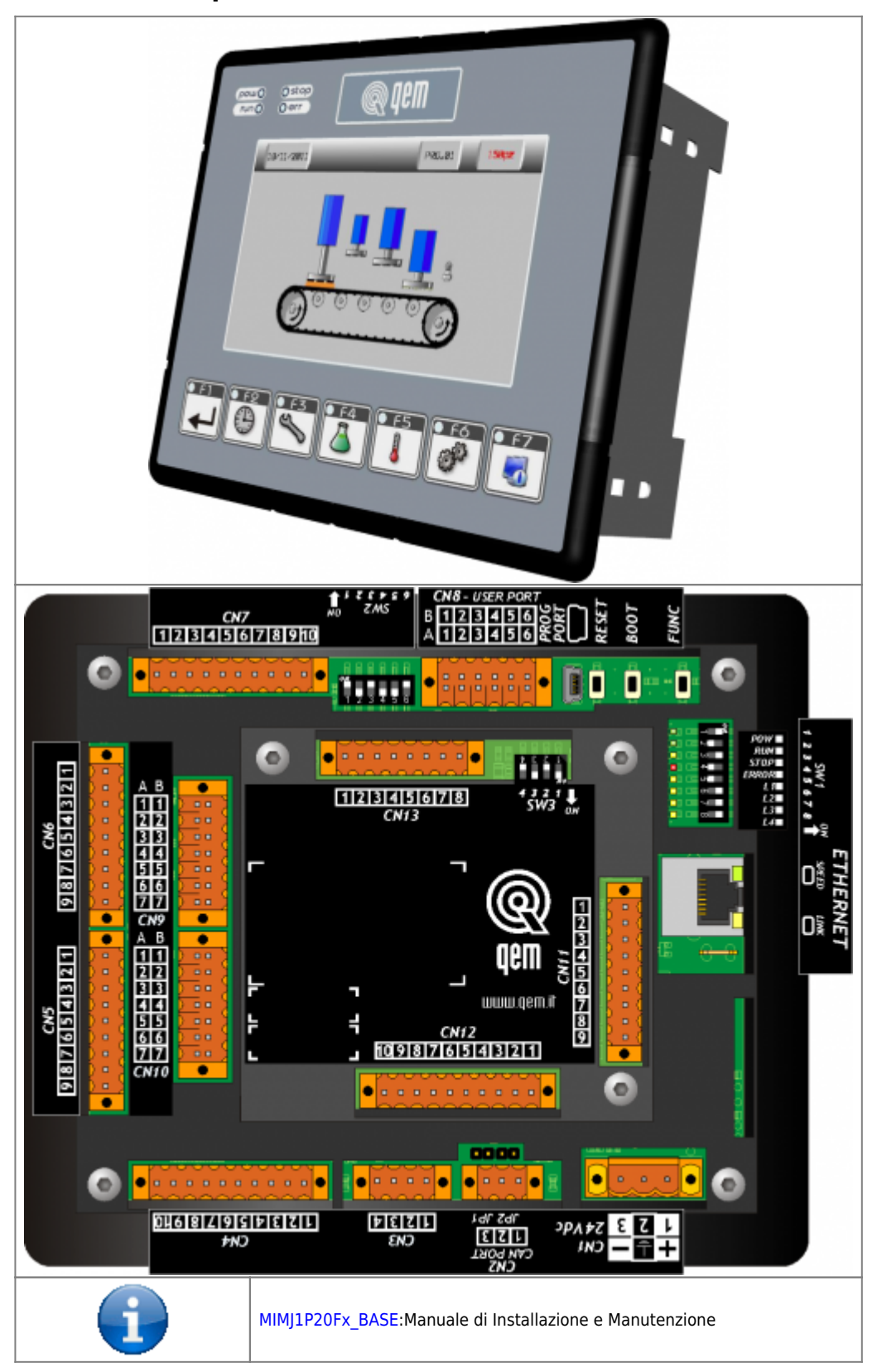

### <span id="page-4-0"></span>**3.2 Alimentazione**

Lo strumento dovrà essere alimentato a 24Vdc. Prevedere un fusibile esterno in serie al conduttore positivo +24Volt.

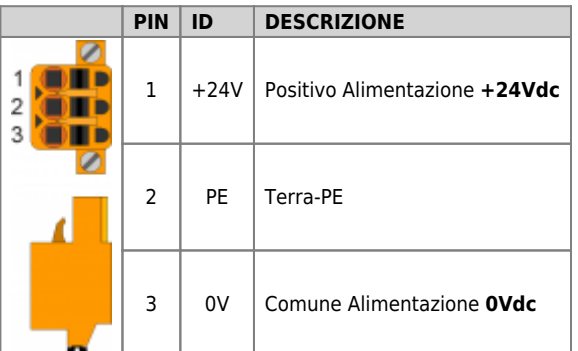

### <span id="page-4-1"></span>**3.3 Connettività**

- Nr. 1 PORTA PROG → Seriale con standard logico TTL per programmazione
- Nr. 1 PORTA ETHERNET
- Nr. 1 Porta CAN per il collegamento a moduli I/O esterni

### **3.3.1 PROG PORT (USB mini-B)**

<span id="page-4-2"></span>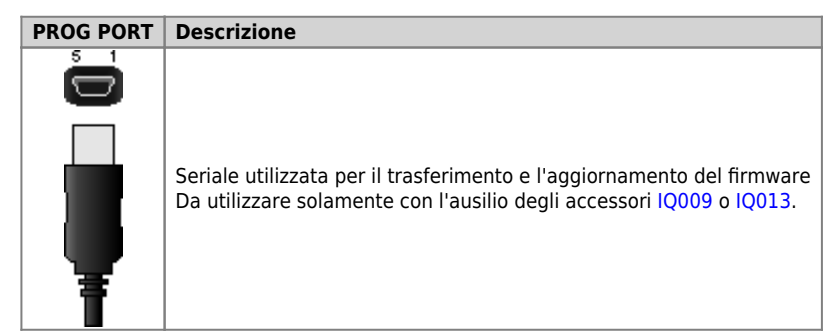

### **3.3.2 ETHERNET port**

<span id="page-4-3"></span>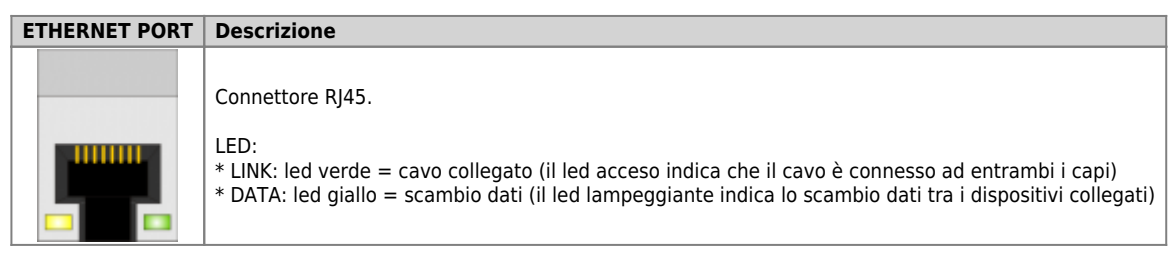

#### <span id="page-4-4"></span>**3.3.3 CANbus PORT**

#### **3.3.3.1 CN2**

**Morsetto Simbolo Descrizione**

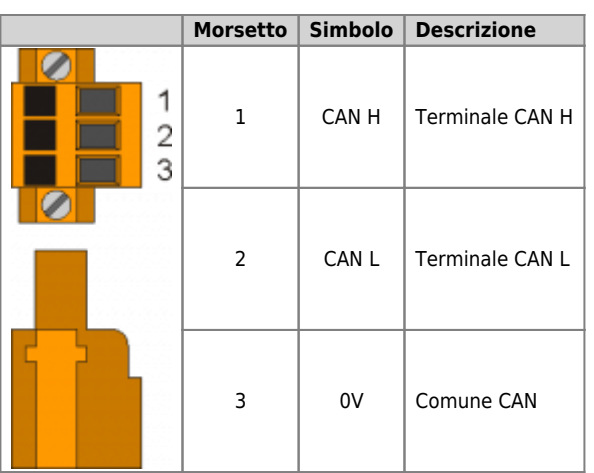

#### **3.3.3.1.1 Settaggio resistenze di terminazione**

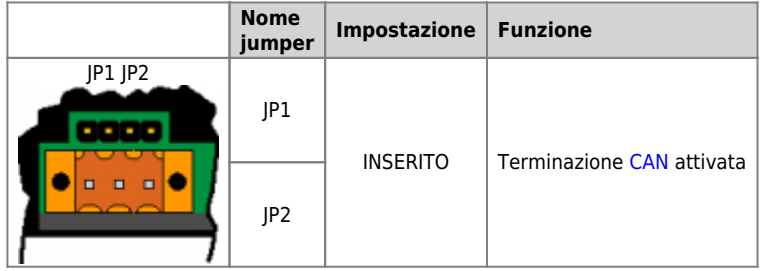

#### **3.3.3.1.2 Selettore baud-rate CANbus**

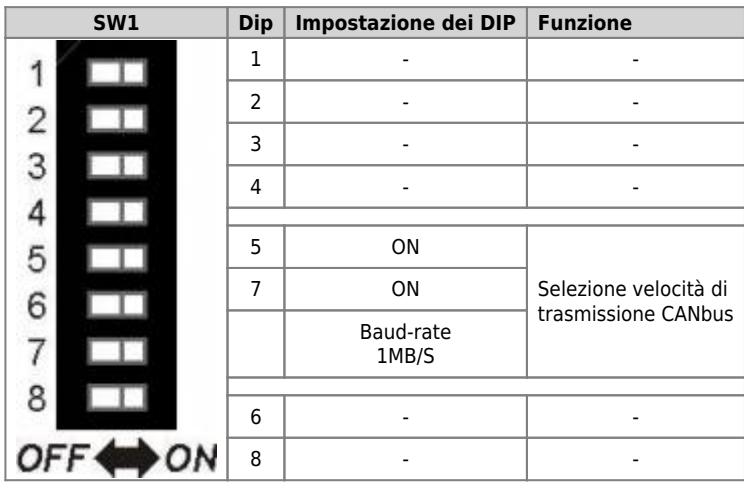

#### **3.3.3.1.3 Esempio di collegamento del cavo**

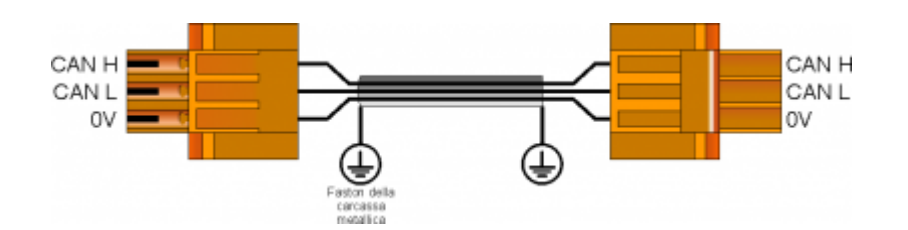

### <span id="page-6-0"></span>**3.4 Ingressi digitali**

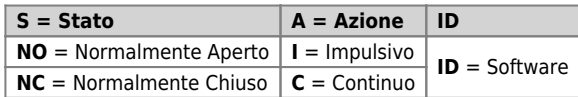

### <span id="page-6-1"></span>**3.4.1 CN6**

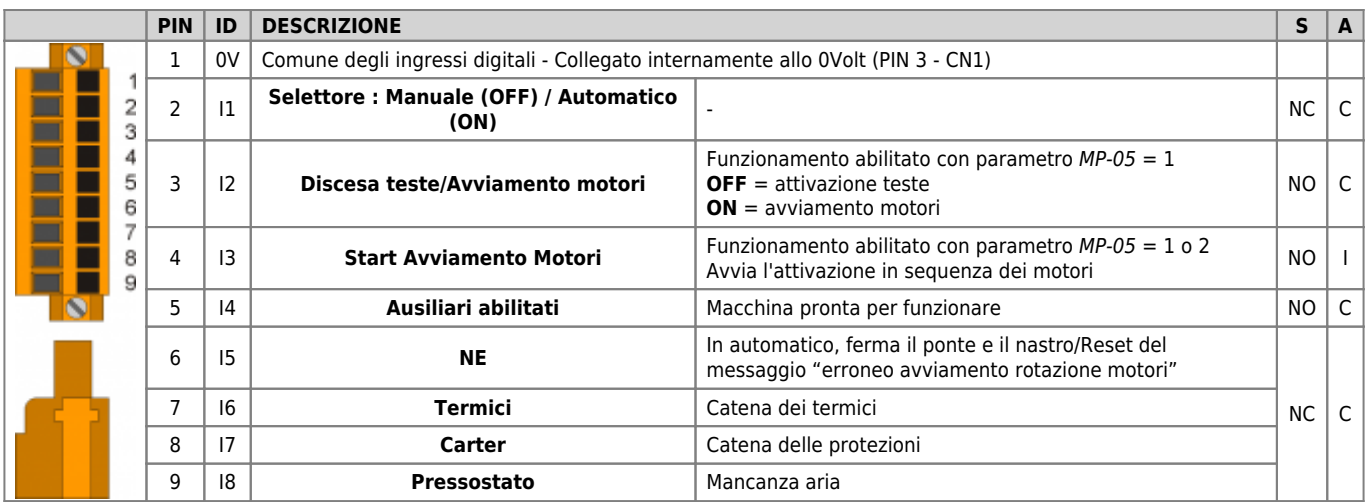

#### **3.4.1.1 Esempio di collegamento**

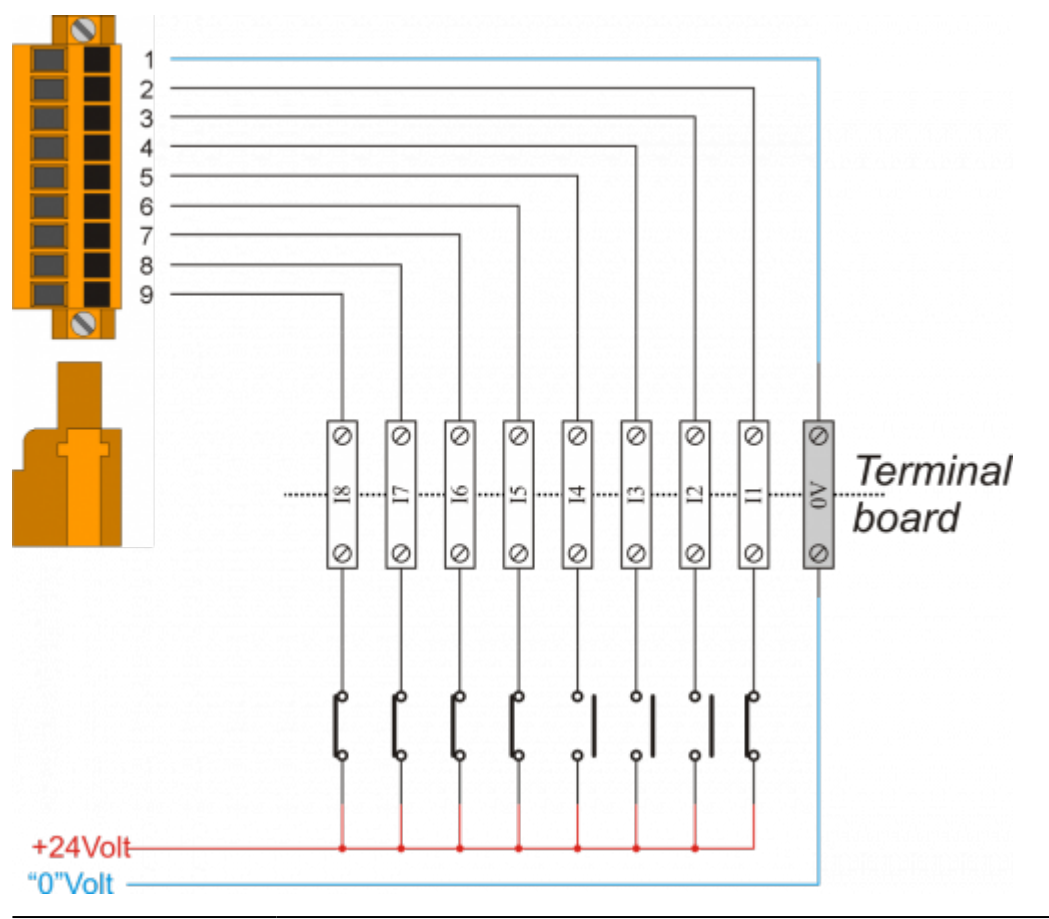

#### <span id="page-7-0"></span>**3.4.2 CN5**

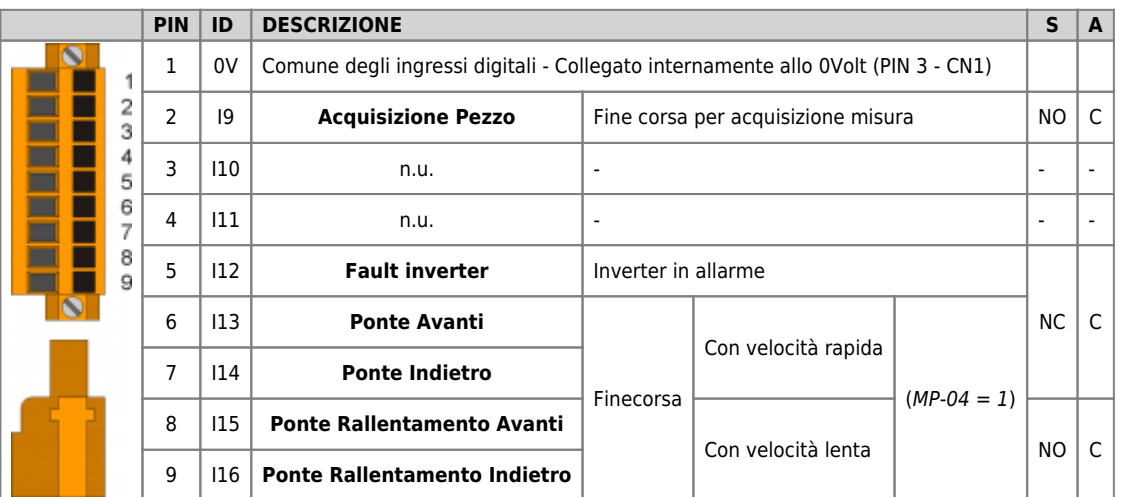

### **3.4.2.1 Esempio di collegamento**

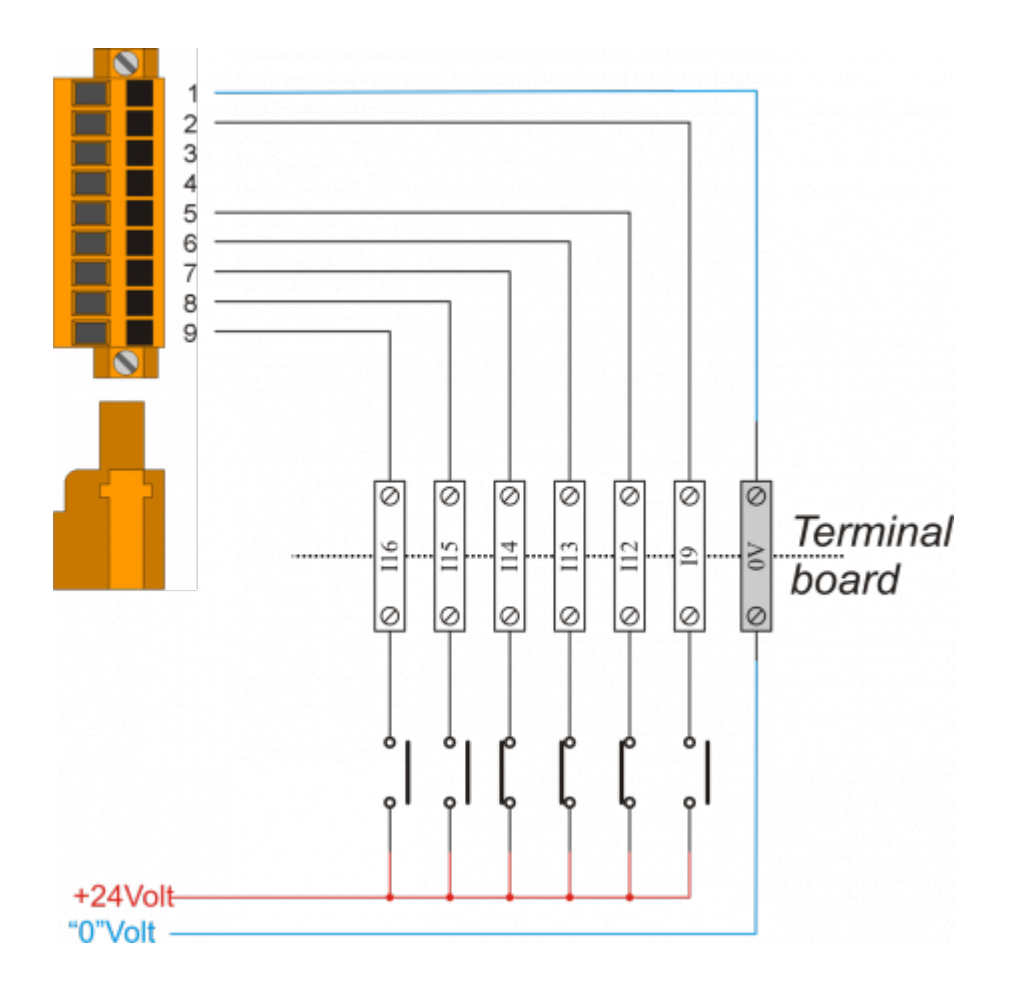

# <span id="page-8-0"></span>**3.5 Uscite digitali**

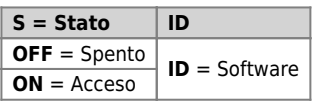

### <span id="page-8-1"></span>**3.5.1 CN7**

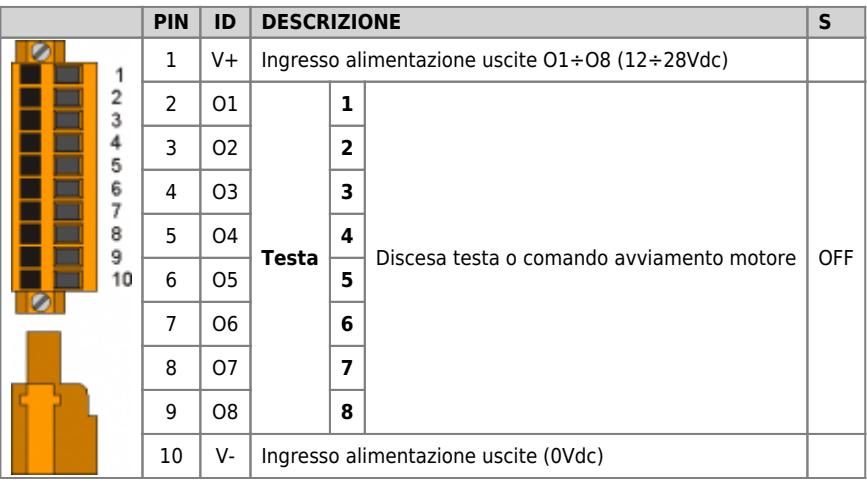

### **3.5.1.1 Esempio di collegamento**

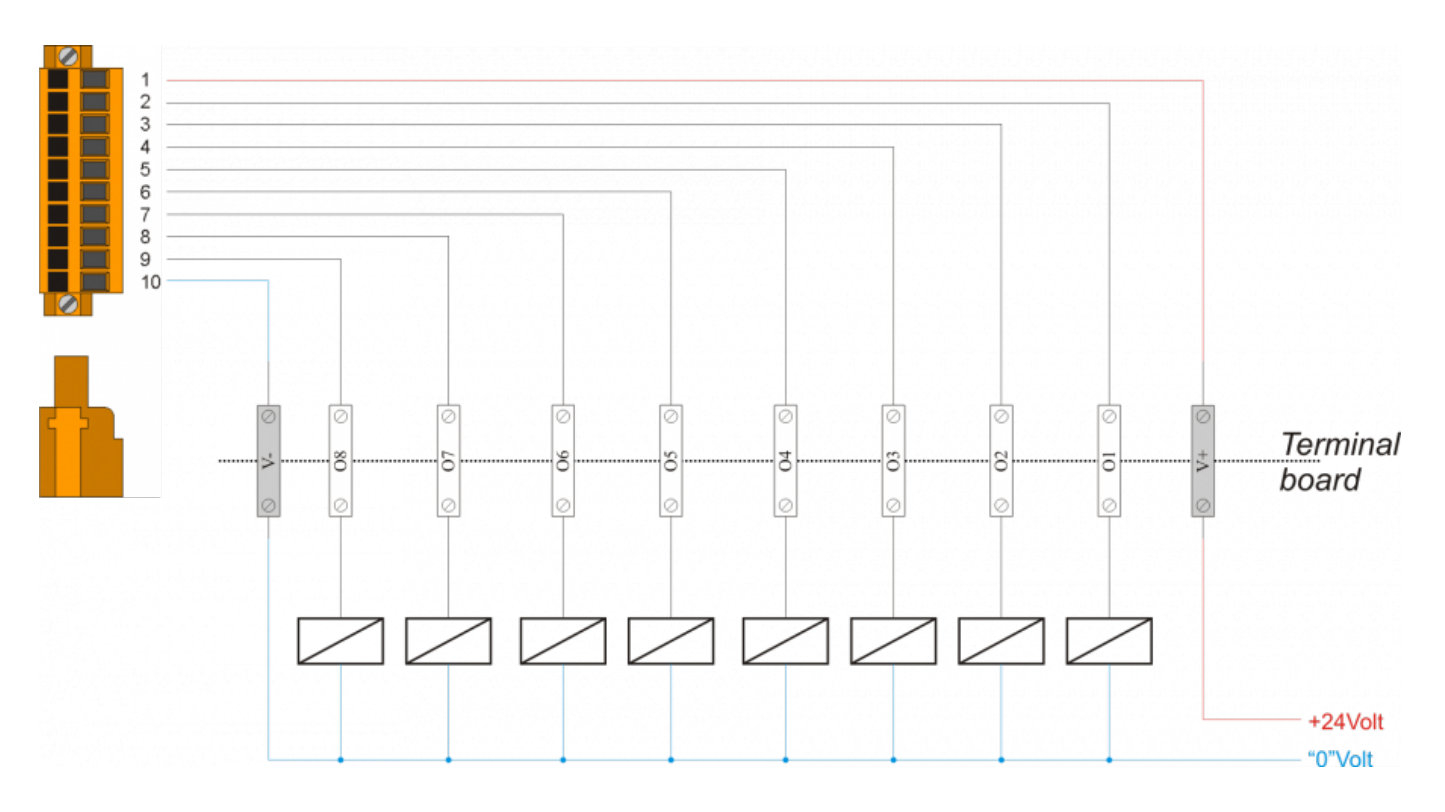

#### <span id="page-9-0"></span>**3.5.2 CN4**

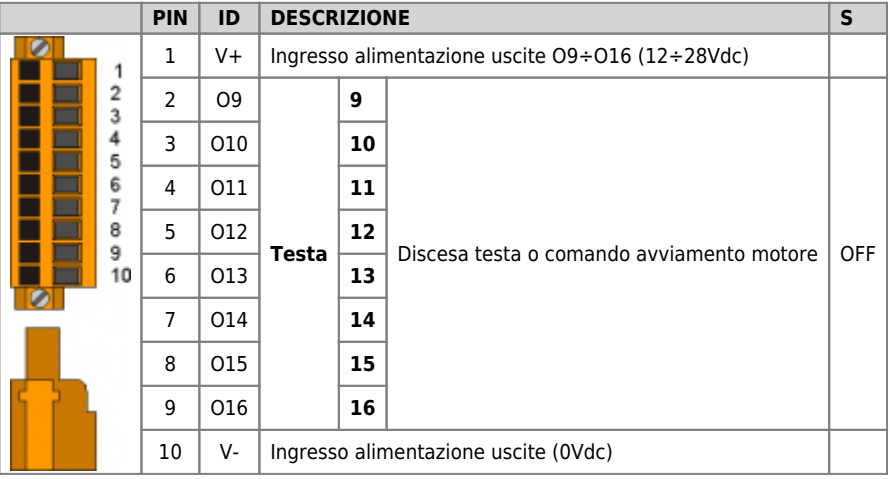

### **3.5.2.1 Esempio di collegamento**

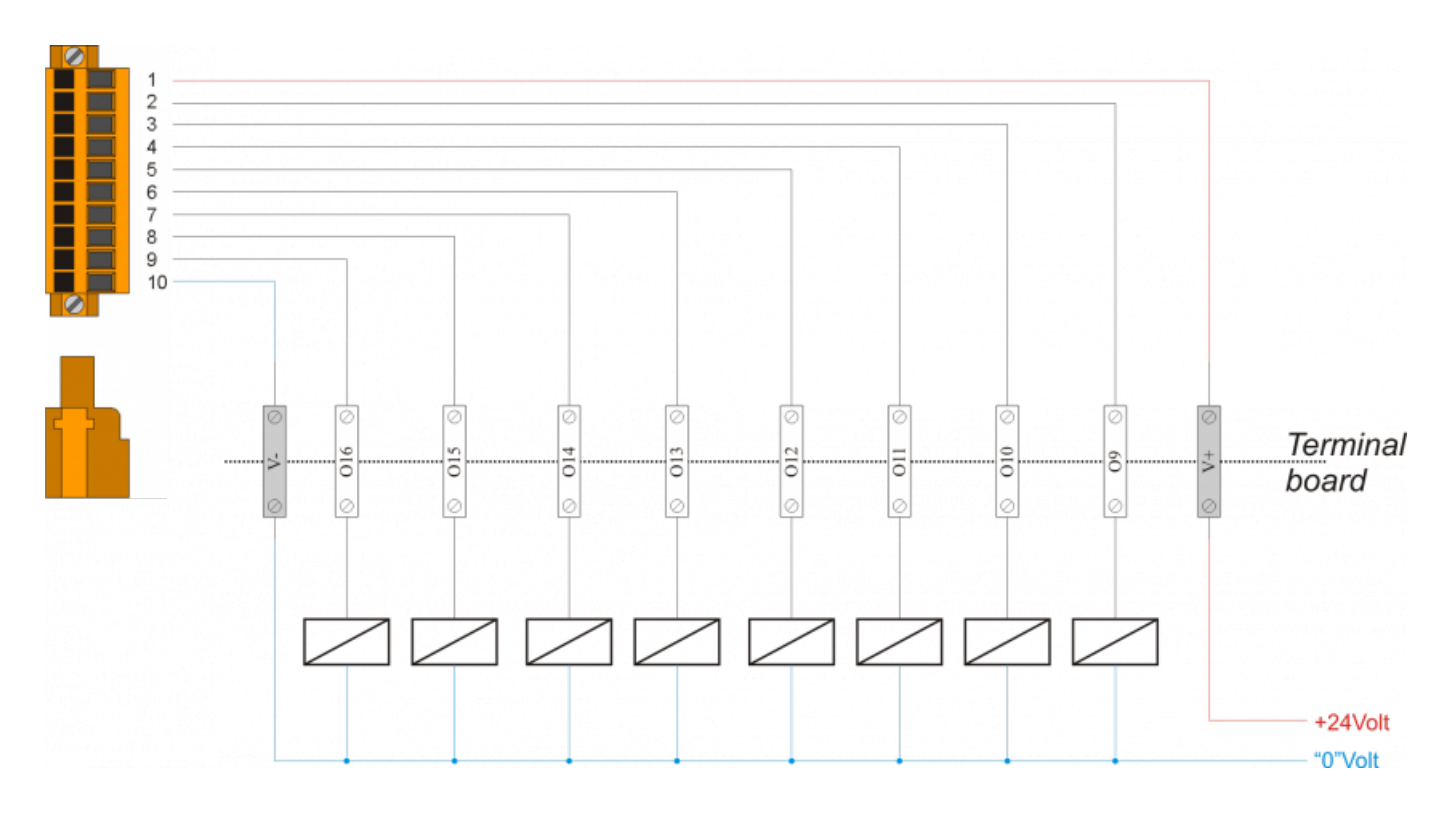

#### <span id="page-10-0"></span>**3.5.3 CN12**

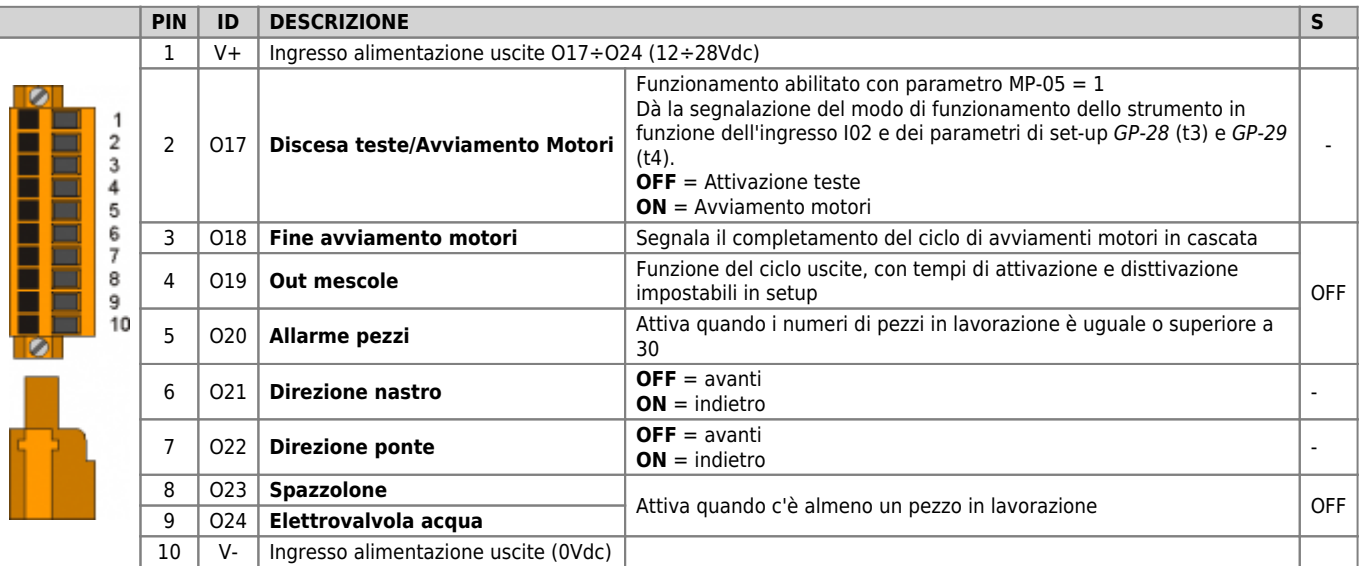

### **3.5.3.1 Esempio di collegamento**

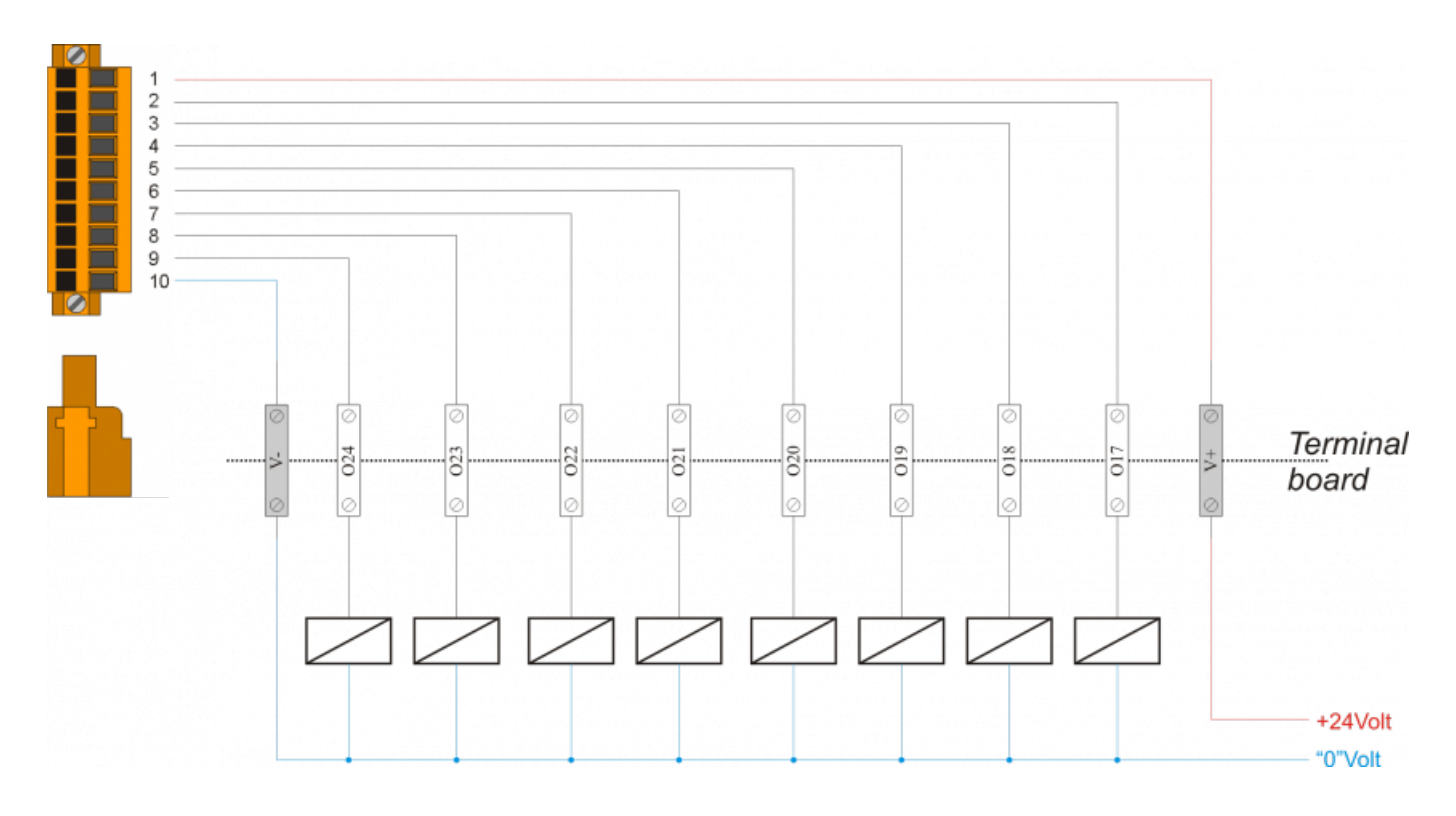

# <span id="page-11-0"></span>**3.6 Ingressi di conteggio bidirezionali**

### <span id="page-11-1"></span>**3.6.1 CN9**

### **3.6.1.1 Per Encoder tipo "Push Pull"**

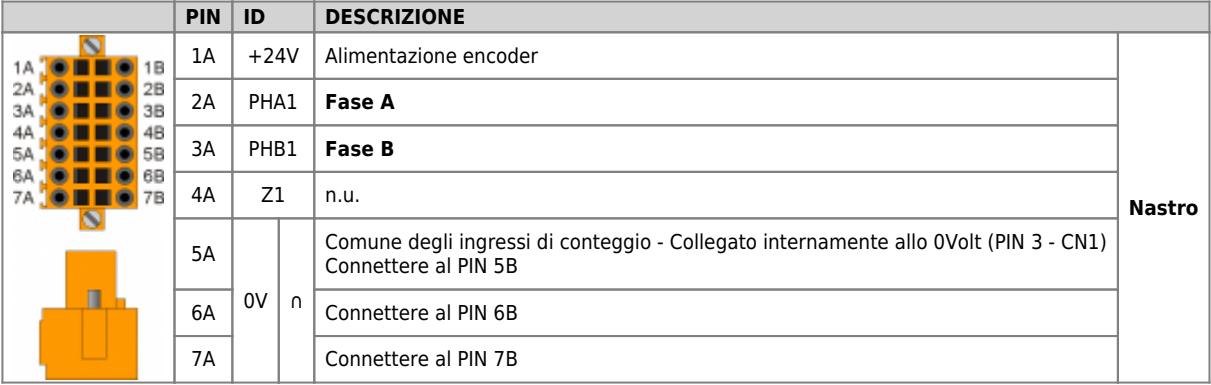

#### **3.6.1.1.1 Esempio di collegamento**

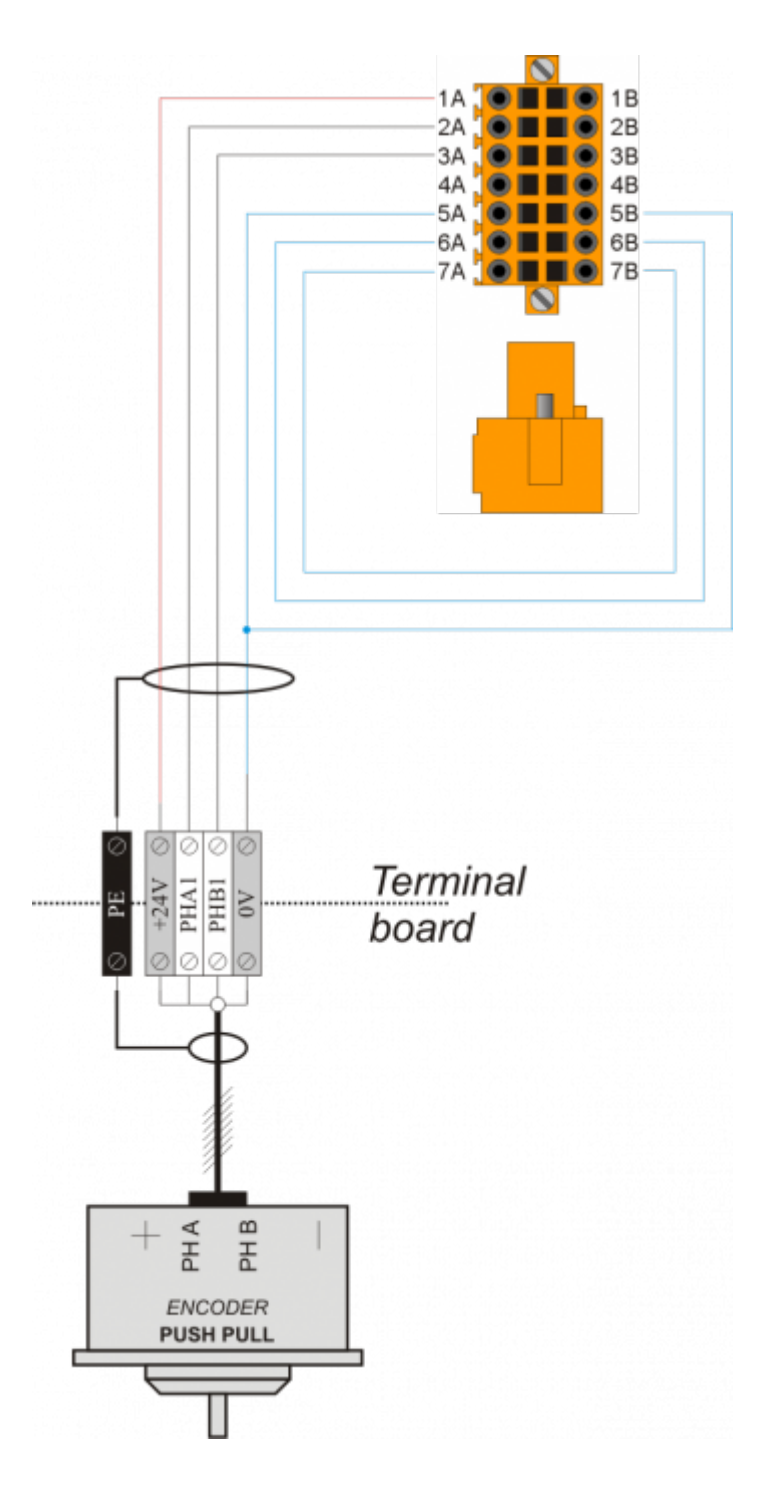

#### **3.6.1.2 Per Encoder tipo "Line Driver"**

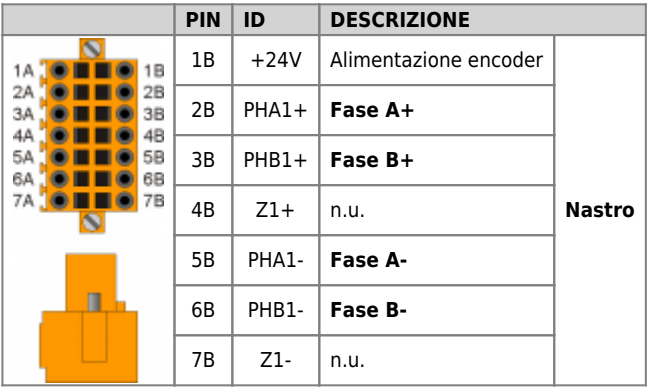

#### **3.6.1.2.1 Esempi di collegamento**

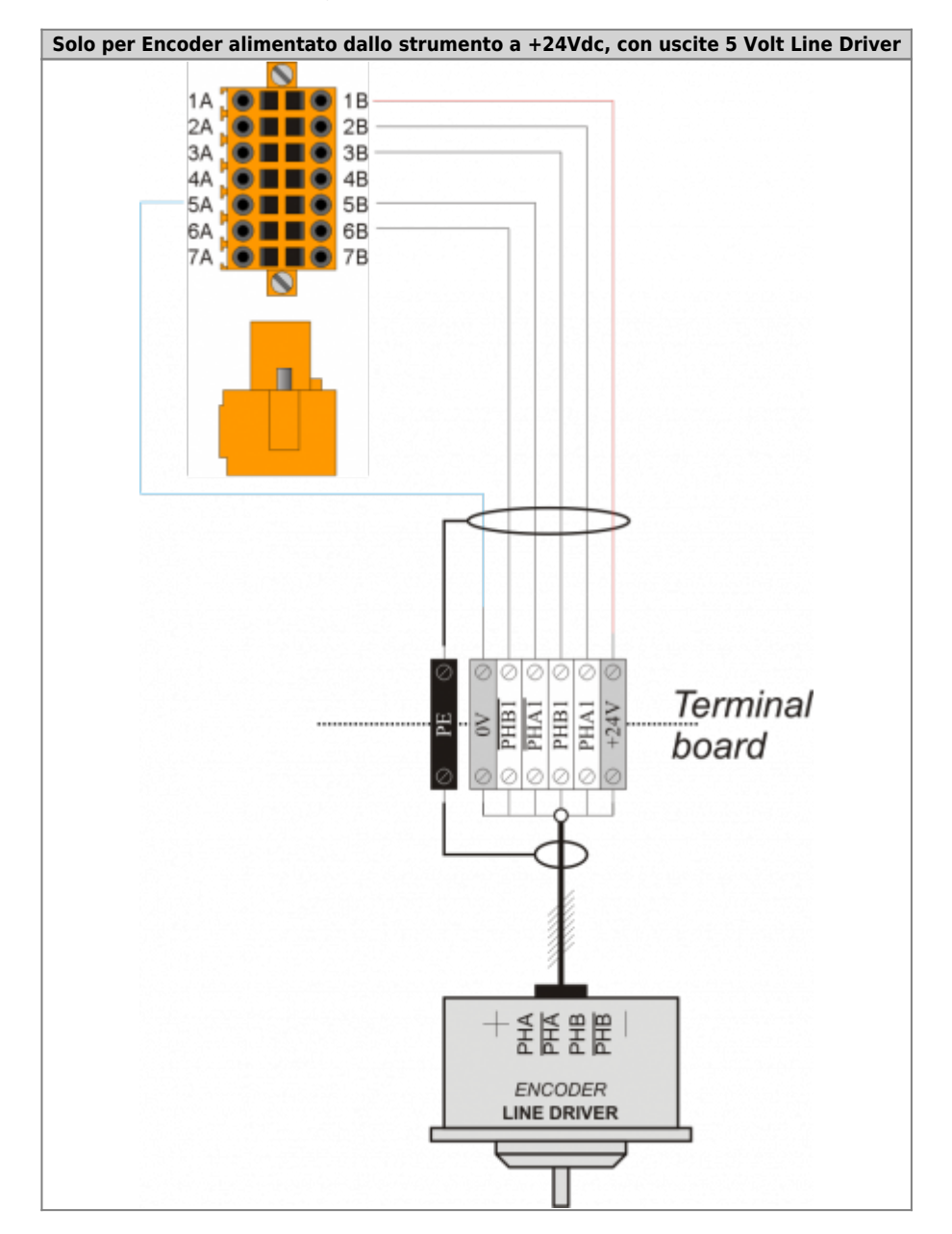

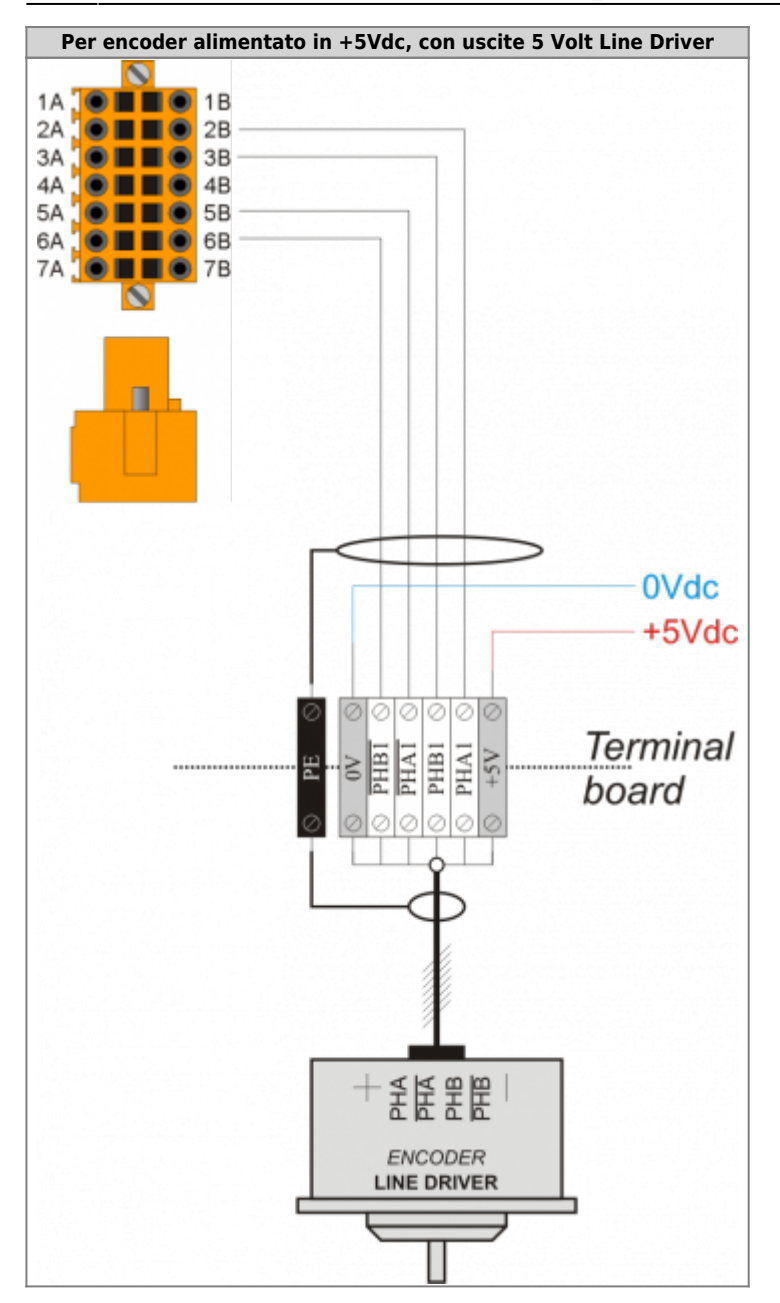

### <span id="page-15-0"></span>**3.6.2 CN10**

### **3.6.2.1 Per Encoder tipo "Push Pull"**

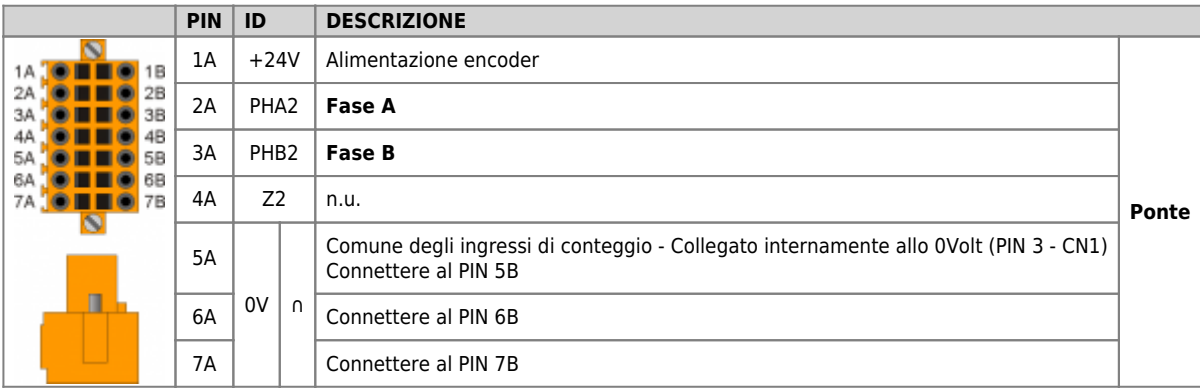

#### **3.6.2.1.1 Esempio di collegamento**

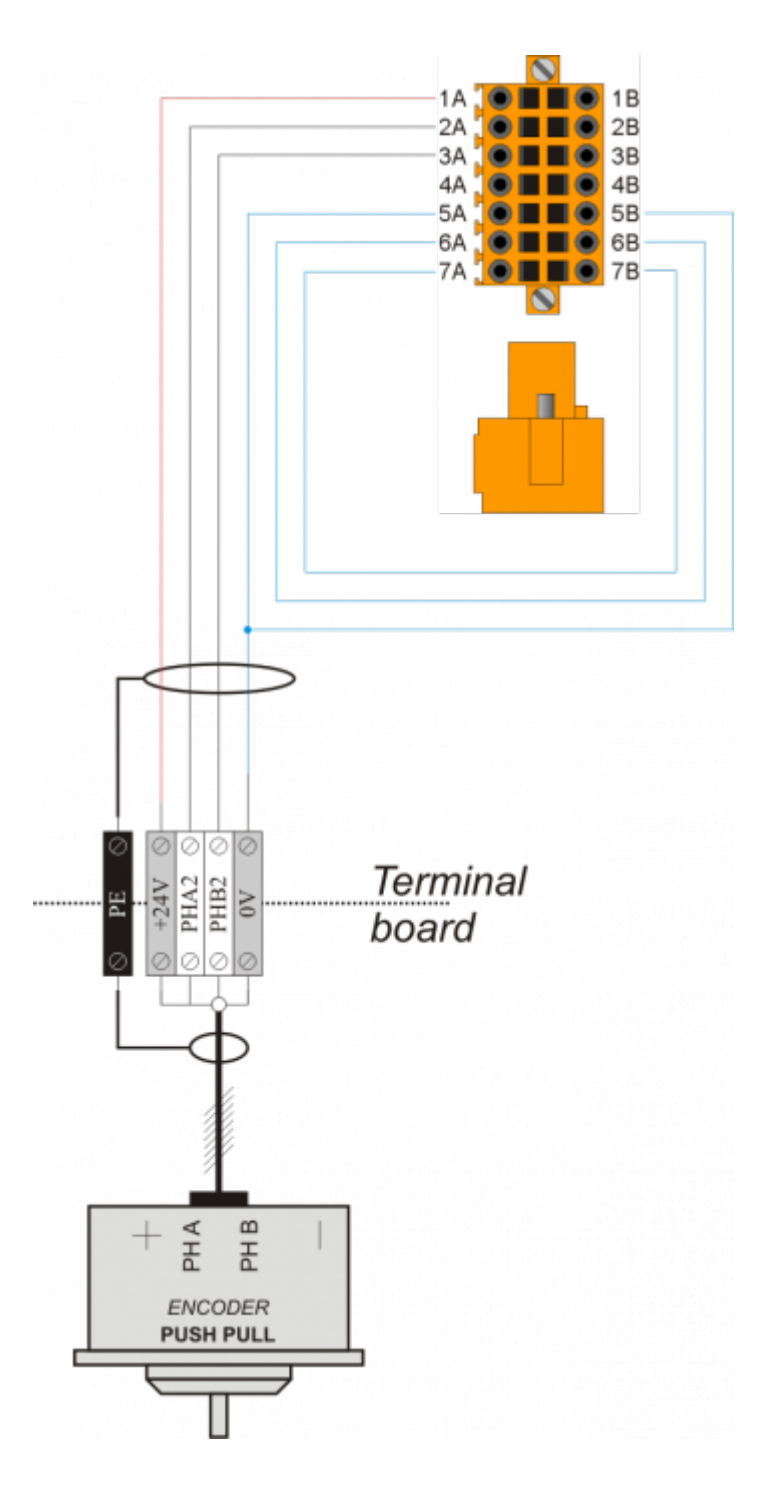

#### **3.6.2.2 Per Encoder tipo "Line Driver"**

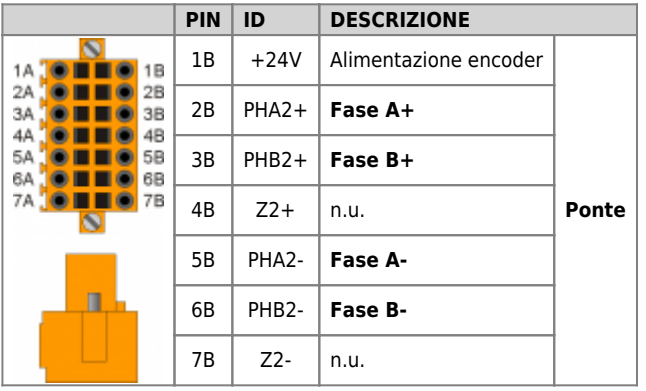

#### **3.6.2.2.1 Esempi di collegamento**

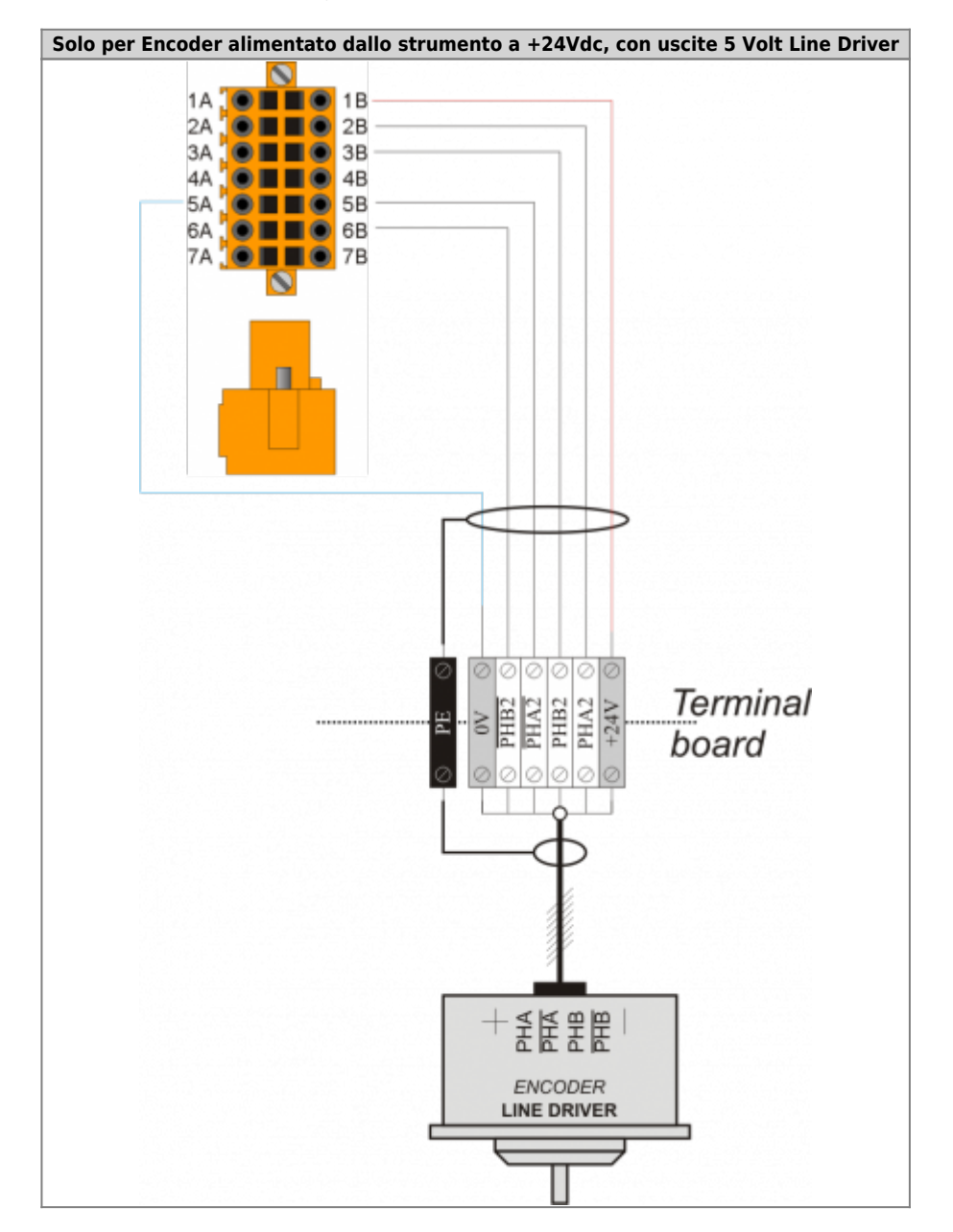

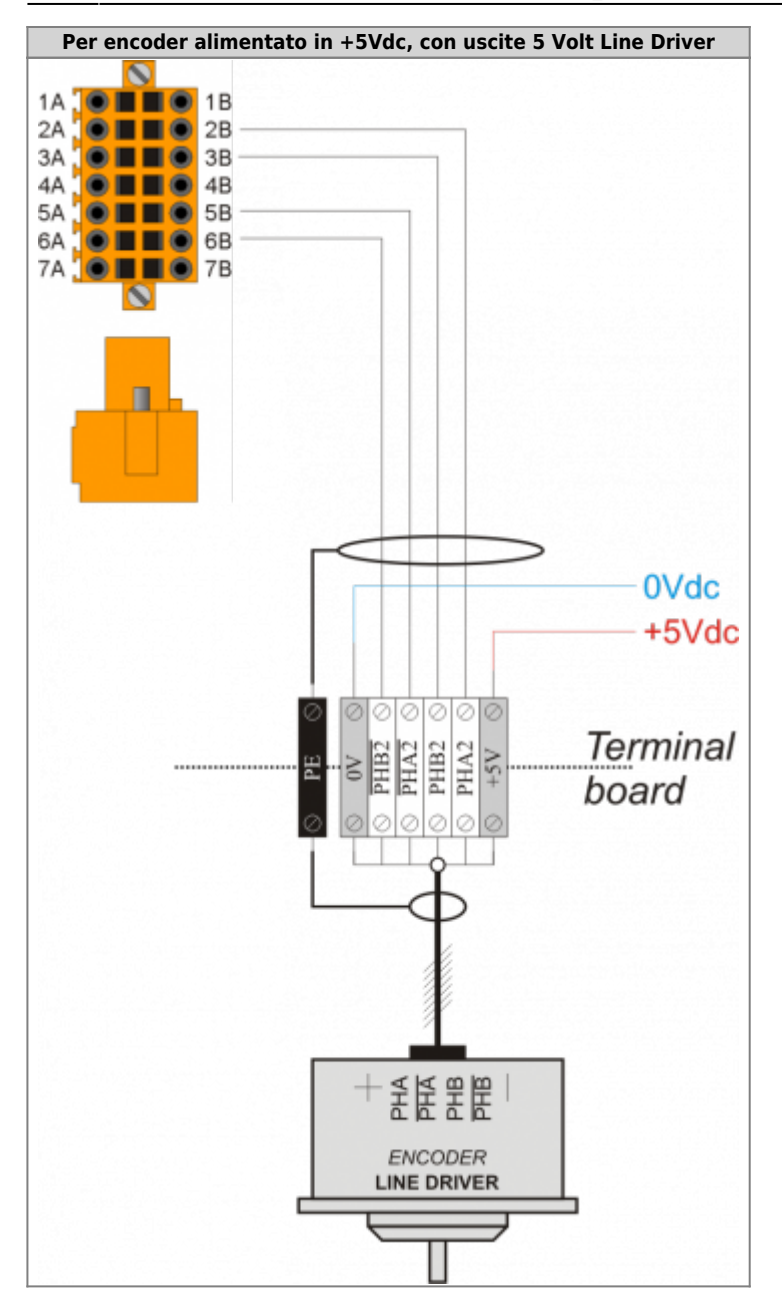

# <span id="page-19-0"></span>**3.7 Uscite analogiche**

### <span id="page-19-1"></span>**3.7.1 CN3**

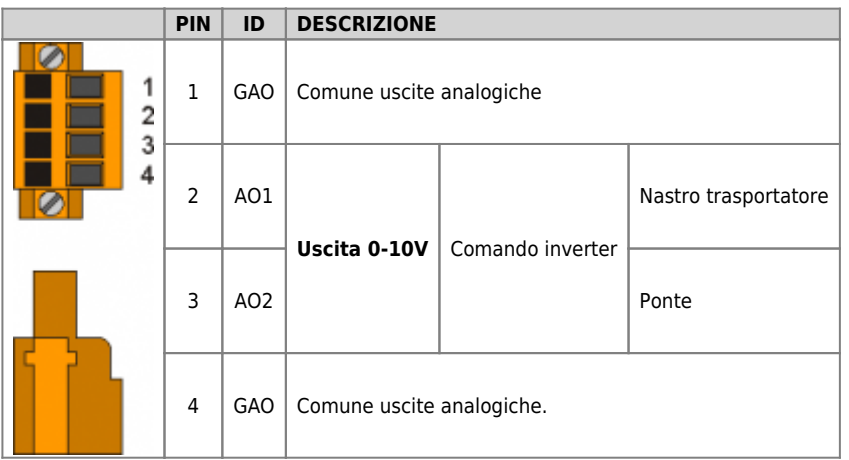

### **3.7.1.1 Esempio di collegamento**

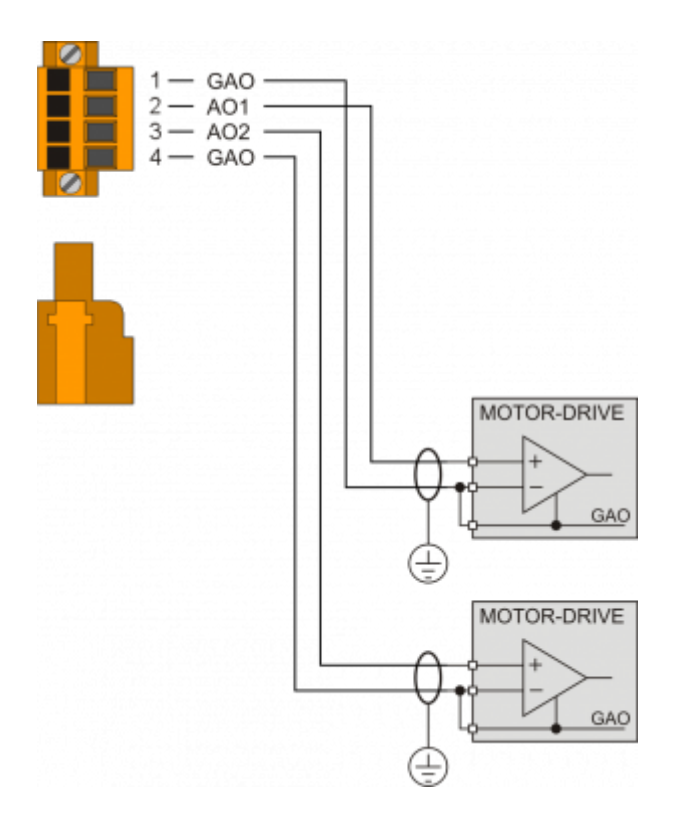

### <span id="page-20-0"></span>**3.8 Espansione RMC-3MB01-M9/0/0/0/P16/P16/24Vdc**

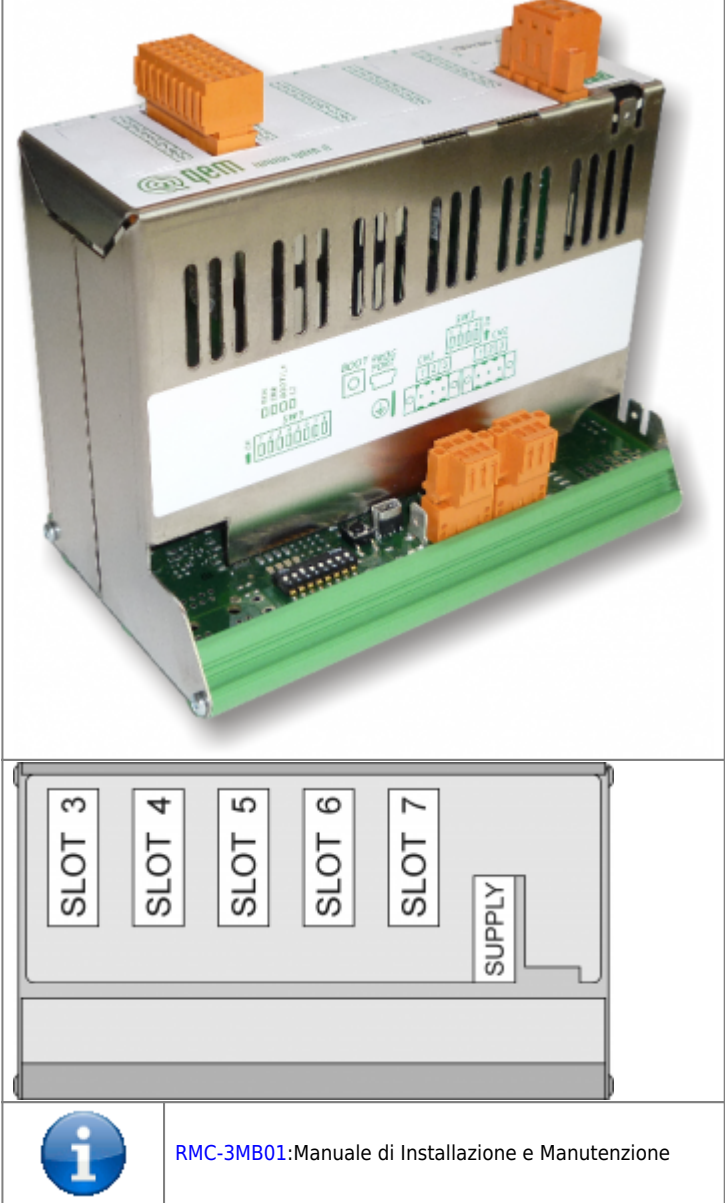

#### <span id="page-20-1"></span>**3.8.1 Alimentazione**

#### **3.8.1.1 CN1**

Lo strumento dovrà essere alimentato a 24Vdc, prevedere un fusibile esterno in serie al conduttore positivo +24Volt.

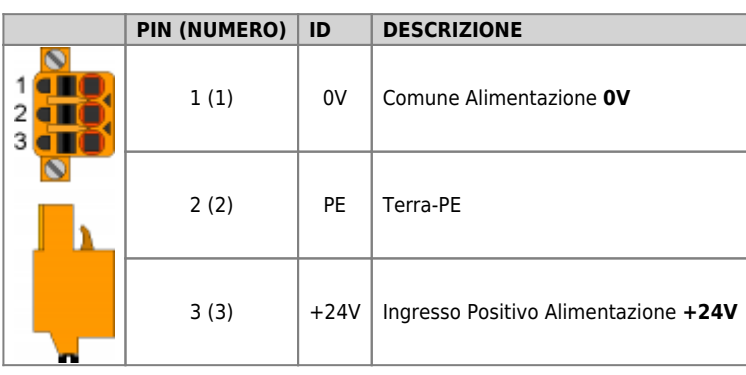

### <span id="page-20-2"></span>**3.8.2 Connettività**

#### **3.8.2.1 PROG PORT (USB mini-B)**

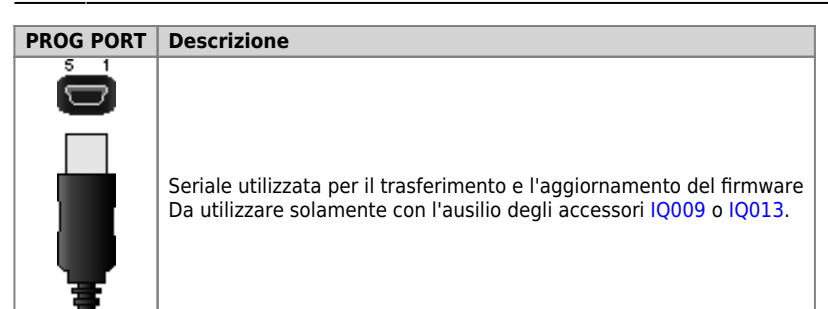

#### **3.8.2.2 CN2**

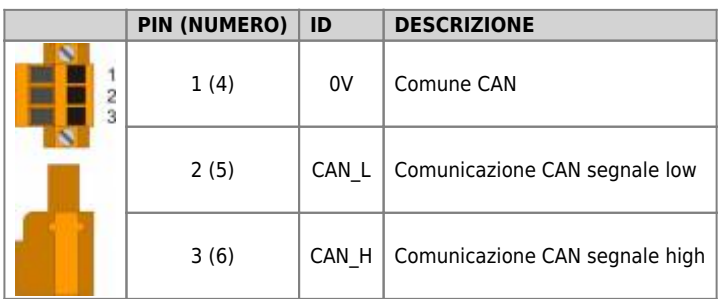

#### **3.8.2.3 CN3**

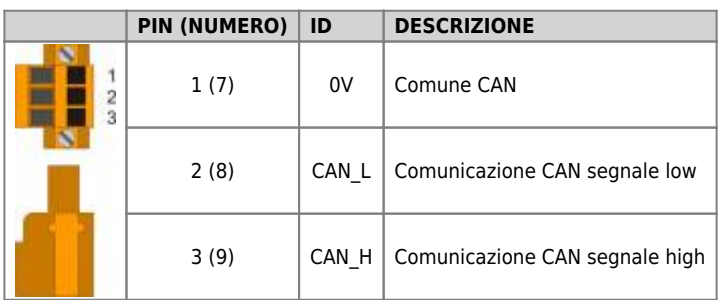

#### **3.8.2.3.1 Esempio di collegamento**

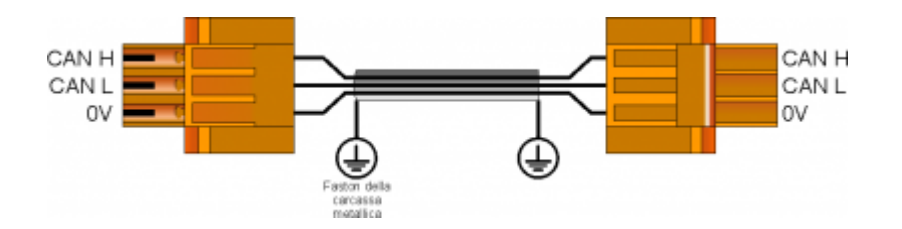

**3.8.2.3.2 Settaggio resistenze di terminazione**

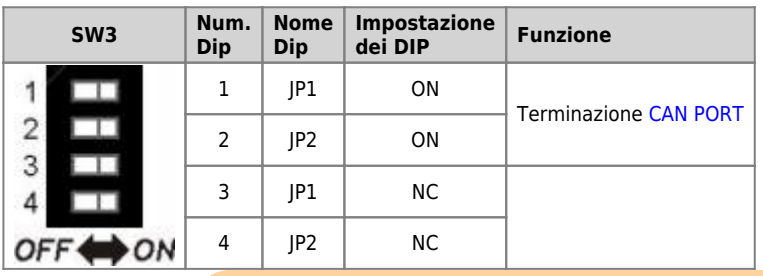

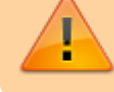

Se si attiva la terminazione della porta CAN, devono essere attivati entrambi i relativi DIP JP1 e JP2.

#### **3.8.2.3.3 Settaggio velocità e indirizzo**

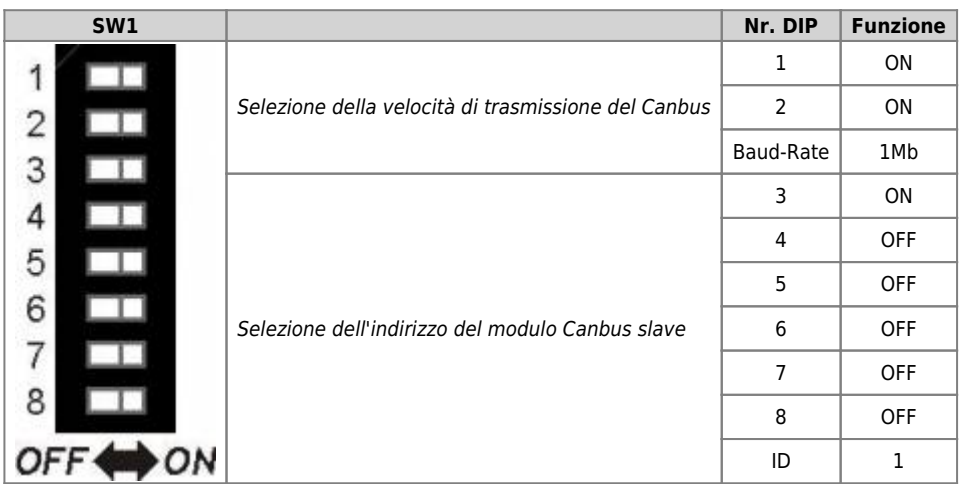

# <span id="page-22-0"></span>**3.8.3 Uscite digitali**

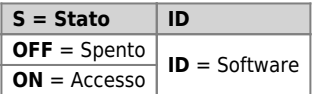

#### **3.8.3.1 SLOT 6**

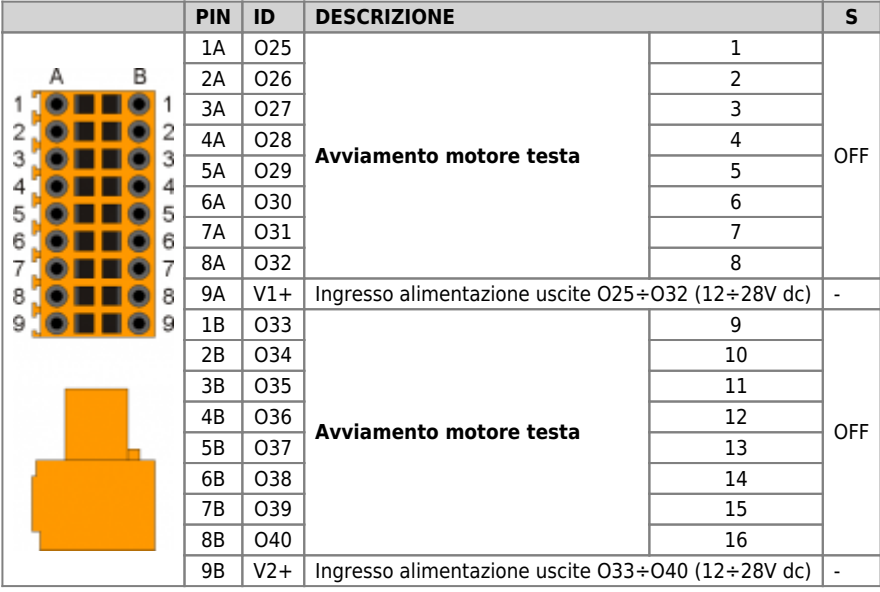

#### **3.8.3.1.1 Esempio di collegamento**

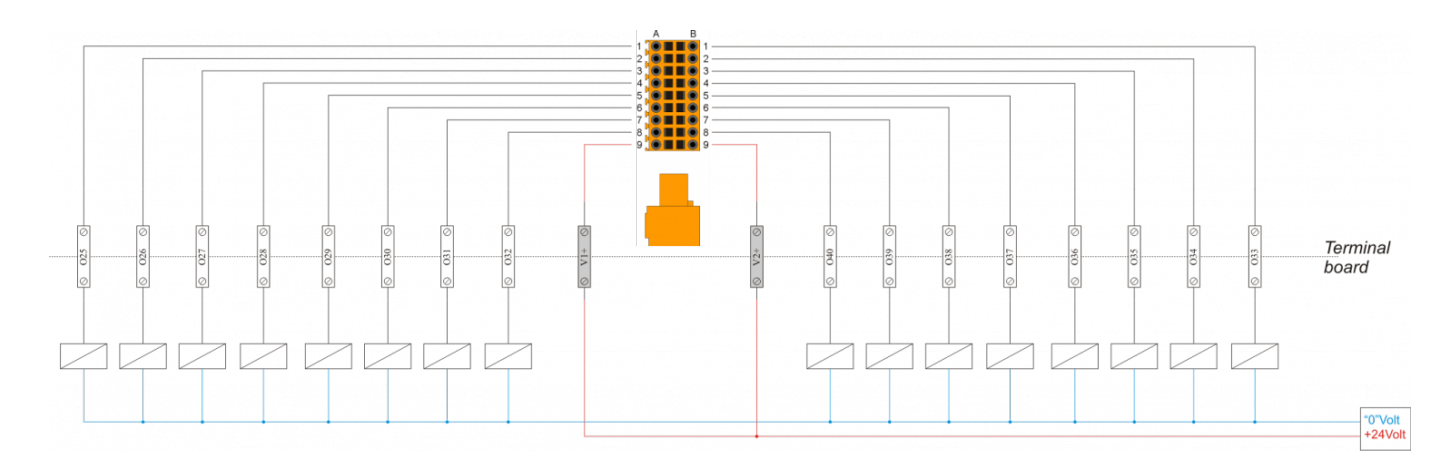

#### **3.8.3.2 SLOT 7**

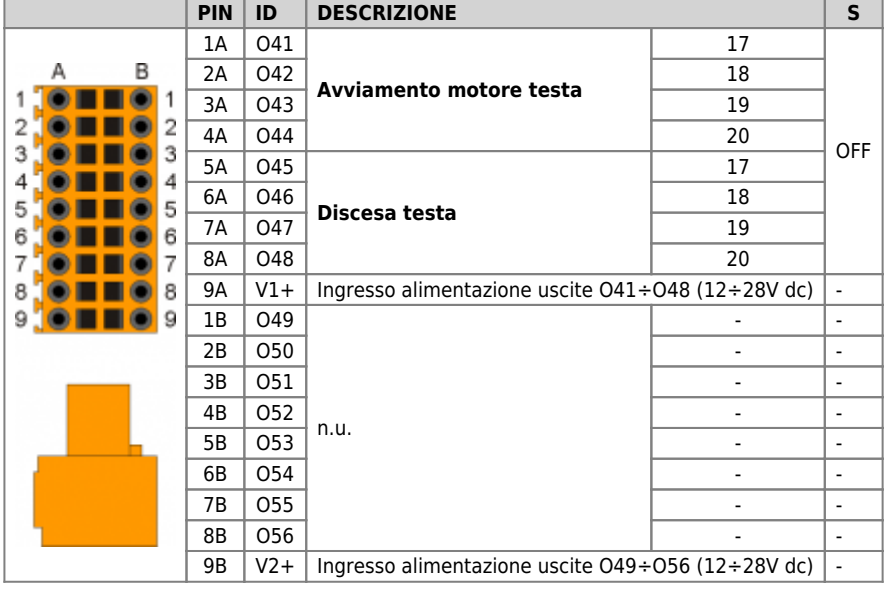

#### **3.8.3.2.1 Esempio di collegamento**

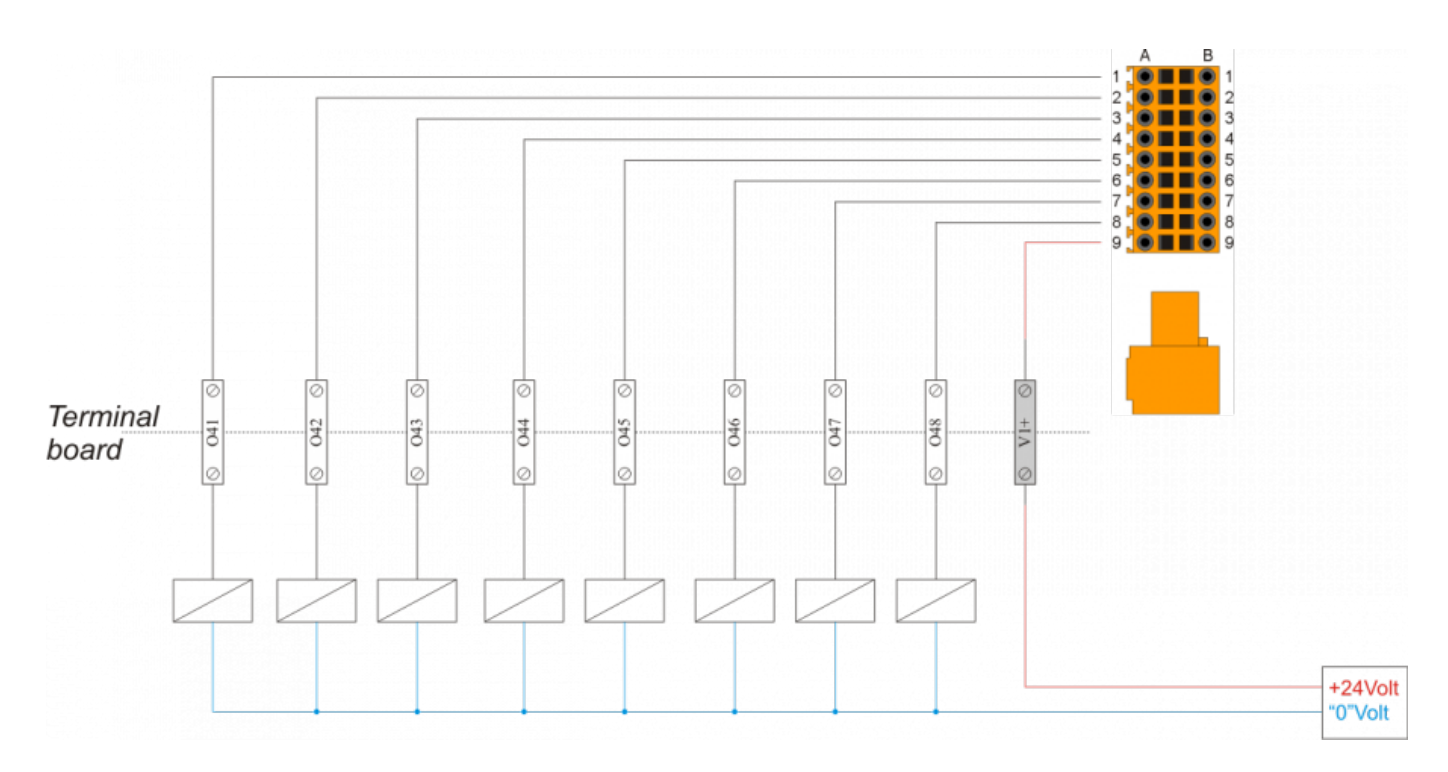

# <span id="page-24-0"></span>**4. Assistenza**

Per poterti fornire un servizio rapido, al minimo costo, abbiamo bisogno del tuo aiuto.

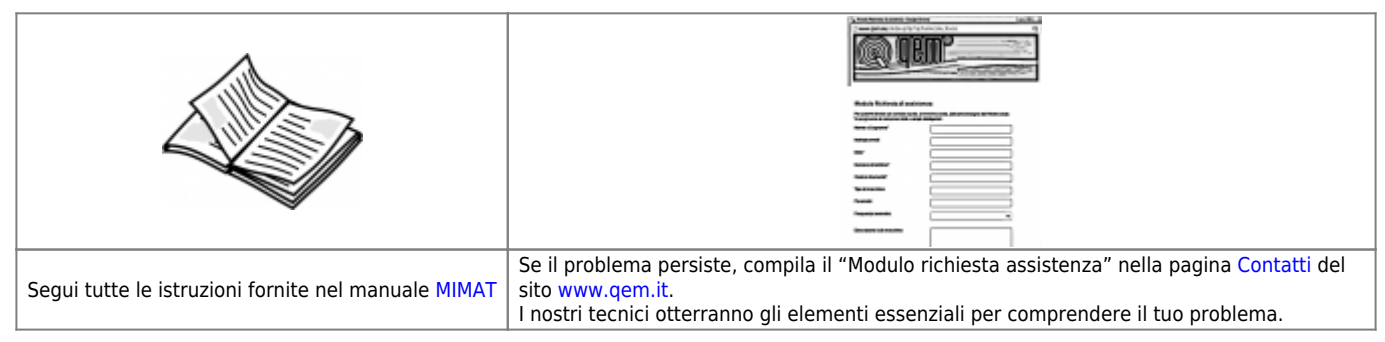

### <span id="page-24-1"></span>**Riparazione**

Per poterVi fornire un servizio efficente, Vi preghiamo di leggere e attenerVi alle indicazioni qui [riportate](https://wiki.qem.it/doku.php/assistenza_tecnica/riparazione)

### <span id="page-24-2"></span>**Spedizione**

Si consiglia di imballare lo strumento con materiali in grado di assorbire eventuali cadute.

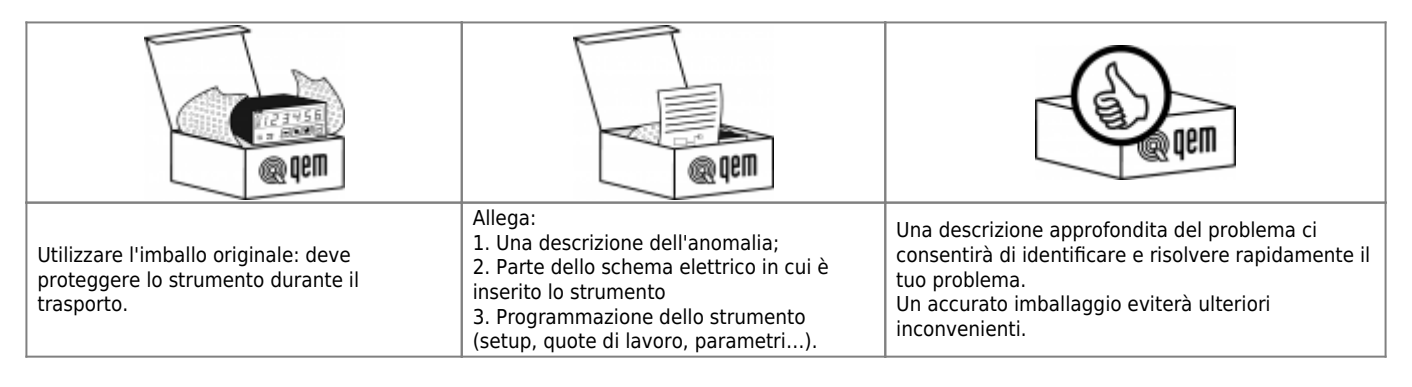

Documento generato automaticamente da **Qem Wiki** -<https://wiki.qem.it/> Il contenuto wiki è costantemente aggiornato dal team di sviluppo, è quindi possibile che la versione online contenga informazioni più recenti di questo documento.